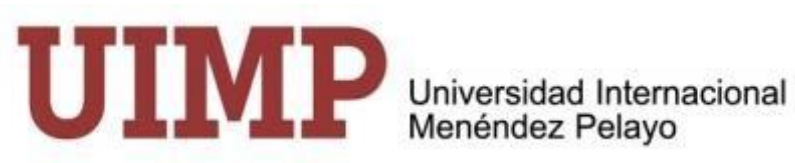

# **GUÍA DE USO DE LA APLICACIÓN CUESTIONARIO DE DATOS PARA PROFESORES Santander 2024**

UNIVERSIDAD INTERNACIONAL MENÉNDEZ PELAYO

Este documento es una **"guía de uso rápido"** para facilitar a los profesores el uso de la aplicación de gestión de datos llamada "Cuestionario para profesores"

La aplicación permite introducir, completar o modificar los que la UIMP requiere para la gestión del curso. El enlace de acceso a la aplicación y el código del curso se enviarán por correo electrónico al usuario.

Al acceder a la aplicación aparece la siguiente página de inicio:

- Seleccionar idioma: la aplicación se muestra en español o inglés.
- Seleccionar uno de los tres tipos de documentos
- Introducir el número del documento
- Marcar aceptación de la política de privacidad (Se puede descargar en el enlace)

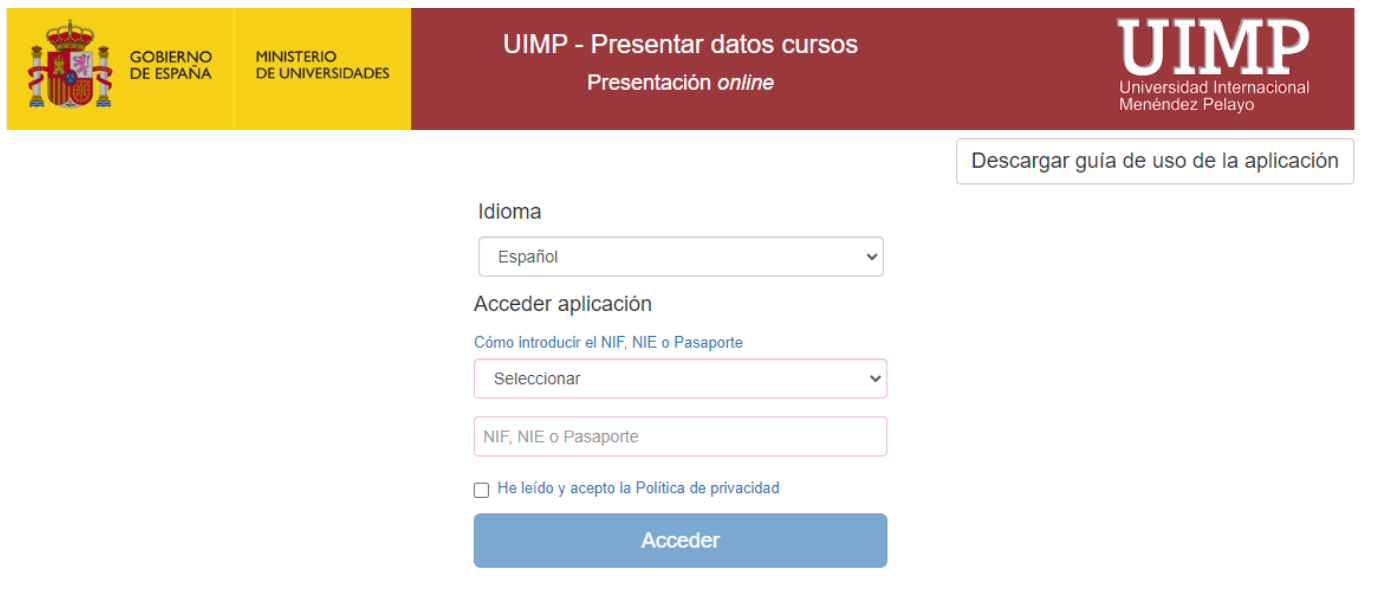

Si es la primera vez que entra en la aplicación, al pulsar "acceder" aparece la pantalla para cumplimentar sus datos personales**.**

#### **Los campos marcados con líneas rojas son obligatorios**

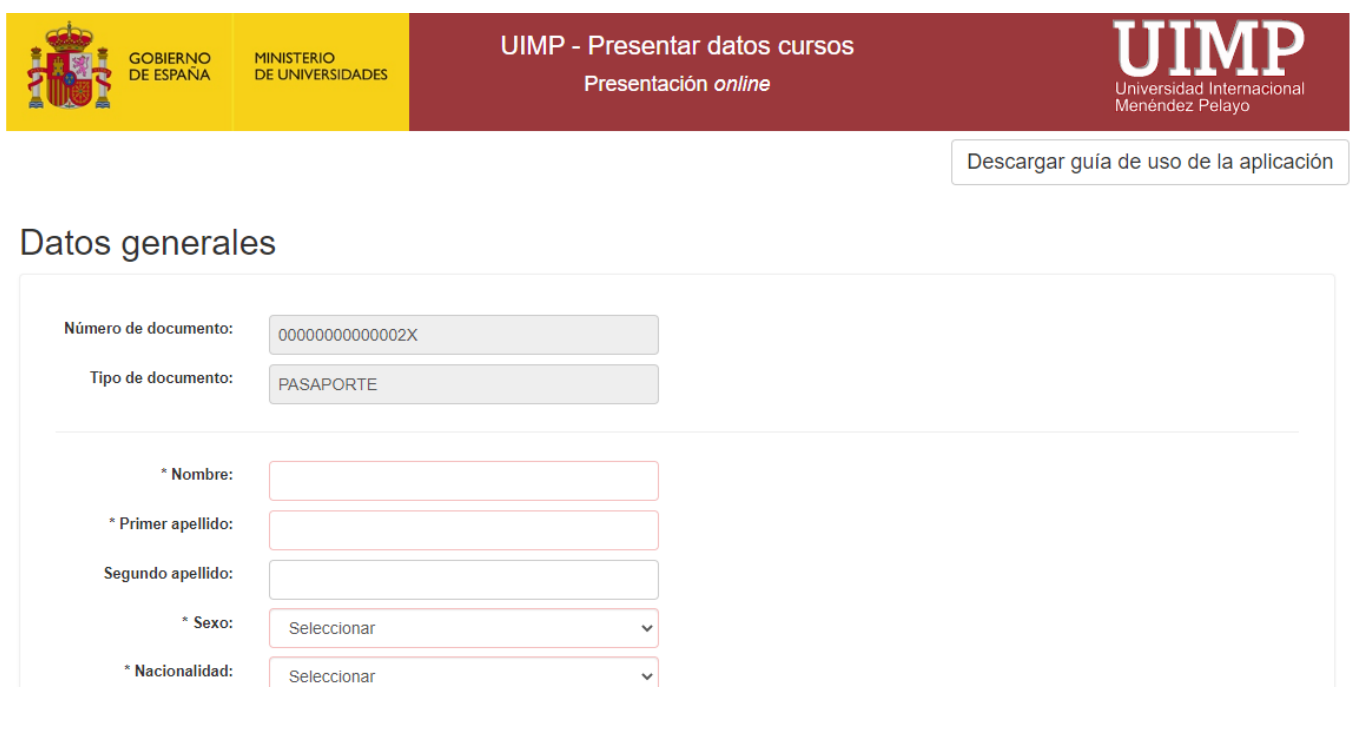

Si con anterioridad ha sido usuario de alguno de los aplicativos de recogida de datos de la UIMP (propuestas de cursos o cuestionario), se le solicitará el número de referencia que se leasignó. En ese caso, sus datos personales aparecerán ya cumplimentados.

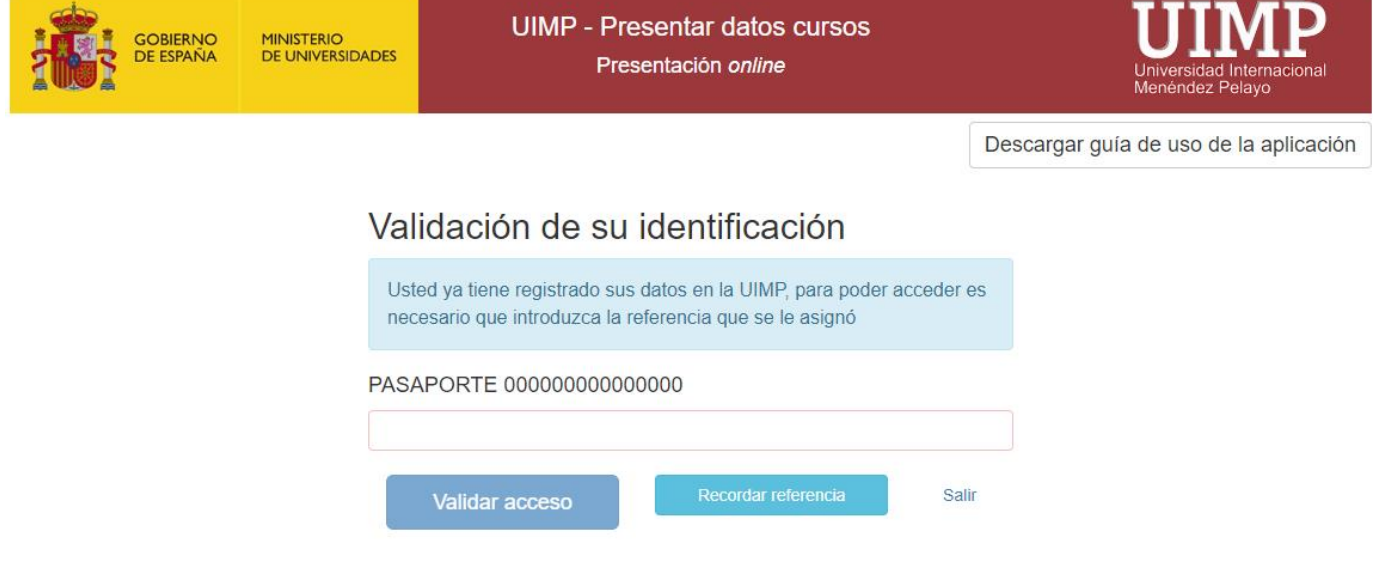

*Nota \* Si no recuerda su número de referencia puede solicitar que se la envíen de nuevo a su cuenta de correo.*

Si por el contrario usted se está registrando como un nuevo usuario accederá a la siguiente pantalla:

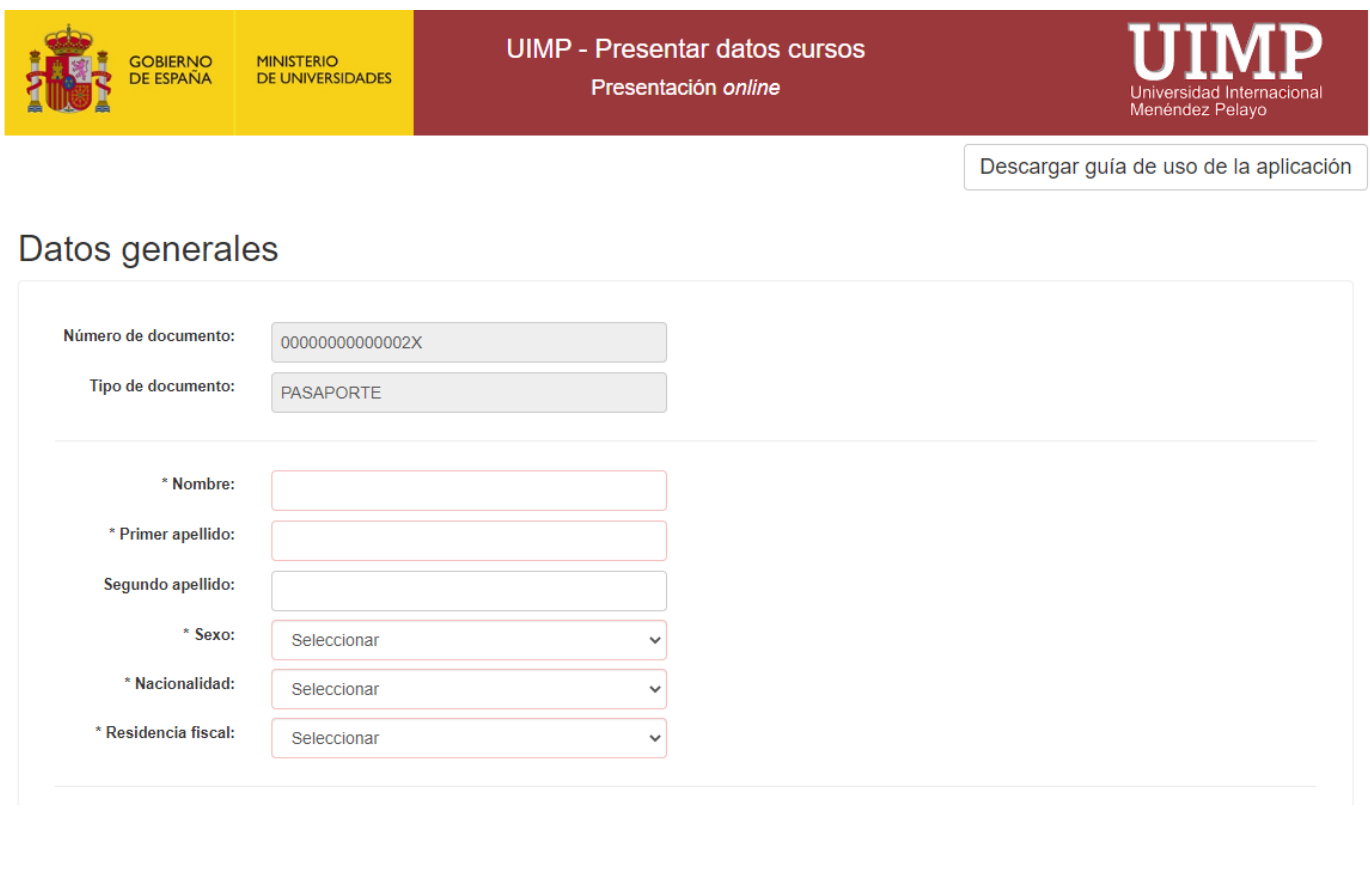

A continuación, deberá informar el curso al que va a asistir:

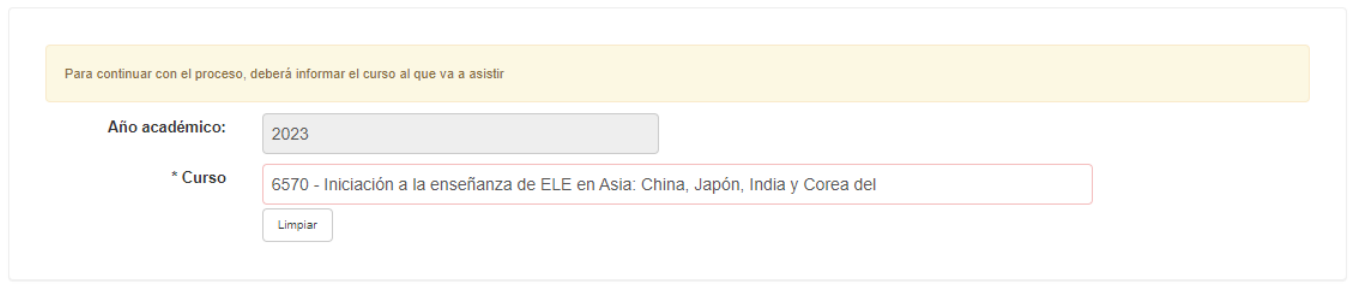

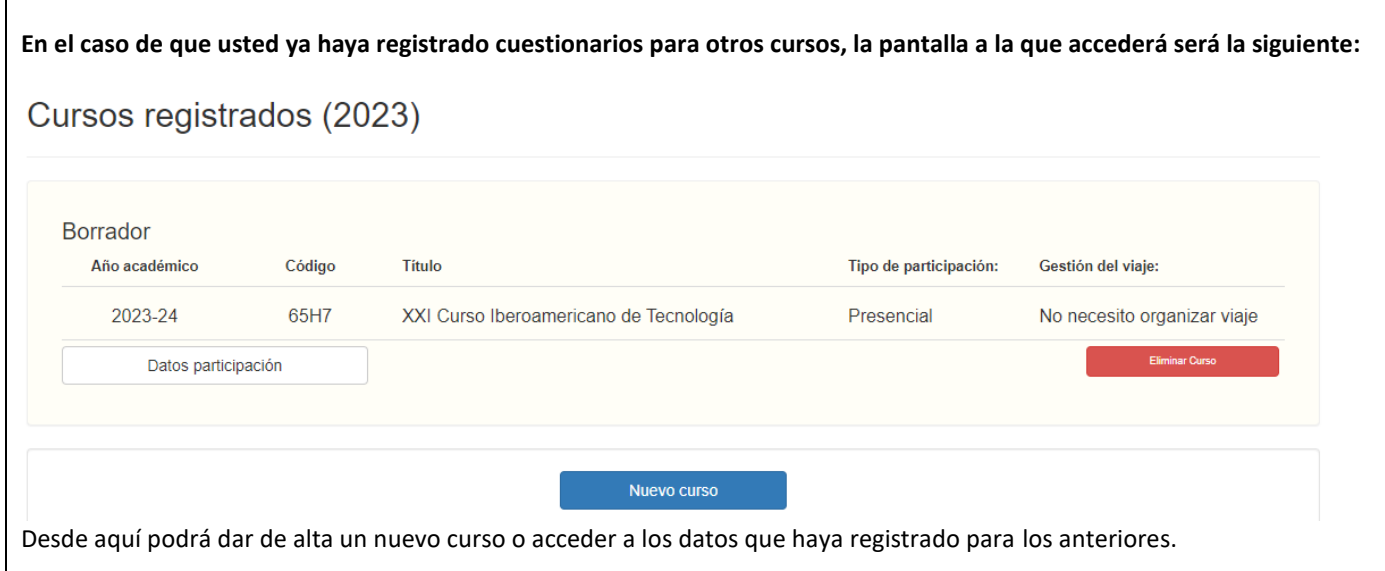

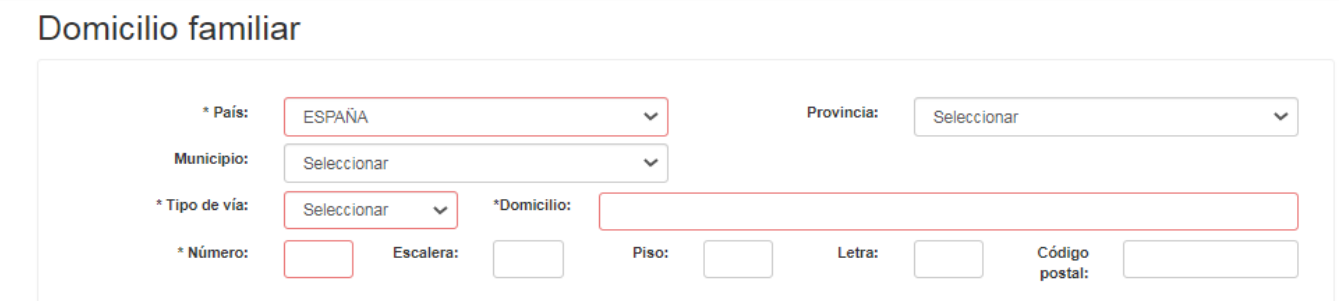

**Los datos de domicilio familiar se solicitan a efectos de notificación de informaciónfiscal**

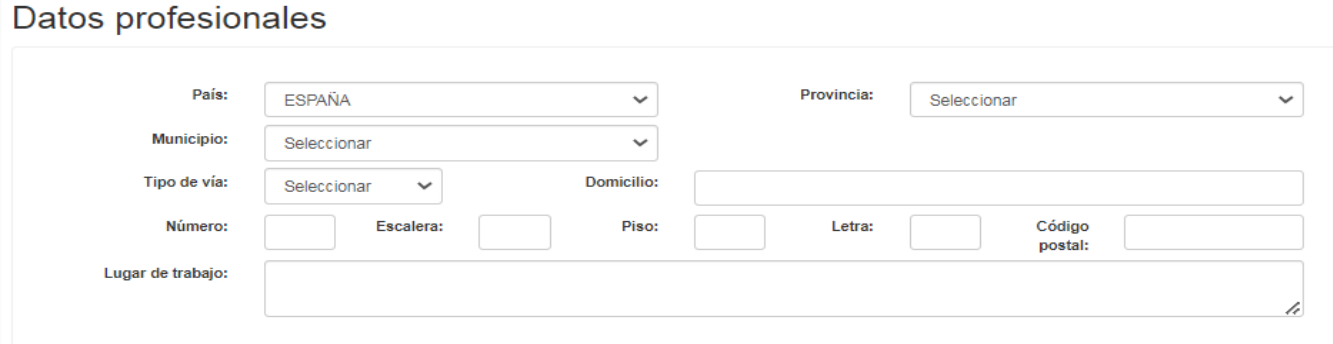

Los honorarios se abonan mediante transferencia bancaria a través de una cuenta de la que el ponente sea titular. En ningún caso se admitirán, para pagos de honorarios, facturas de entidades públicas o privadas. De acuerdo con la legislación tributaria a todos los ponentes seles aplicará la retención fiscal correspondiente. A los conferenciantes NO RESIDENTES que procedan de países con convenios de doble imposición suscritos por España, no se les aplicarála retención fiscal, siempre que presenten a la UIMP un CERTIFICADO DE RESIDENCIA FISCAL expedido por la AUTORIDAD TRIBUTARIA de su país de residencia firmado y sellado.

Para cuentas bancarias españolas o de países de la Unión Europea los datos necesarios son:

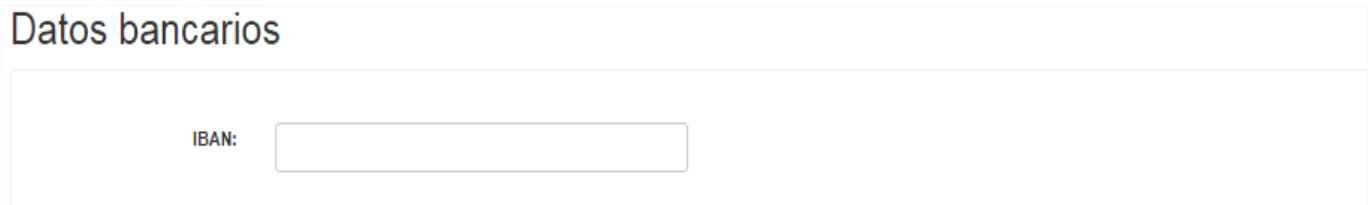

#### Para cuentas no comunitarias:

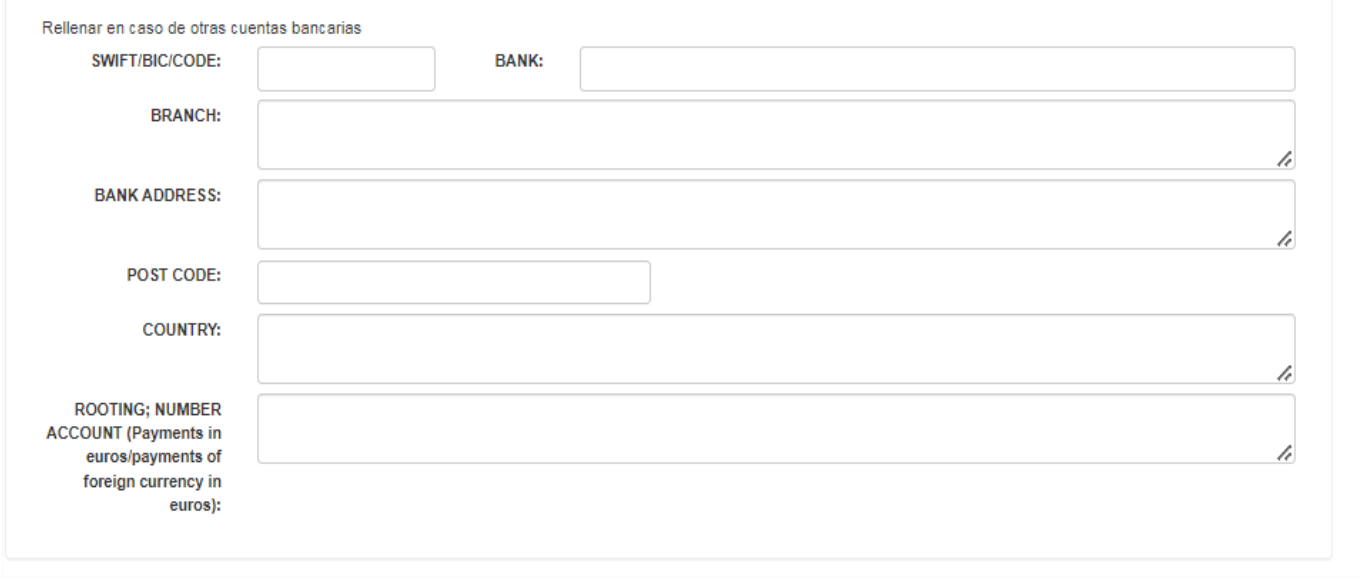

Si su cuenta bancaria **NO es una cuenta SEPA** (Single Euro Payments Area), sería recomendable enviar a la UIMP un certificado de titularidad bancaria para evitar demoras y gastos extra en las transferencias.

En este punto puede elegir entre guardar y continuar introduciendo los datos relativos a su participación o salir sin guardar los datos.

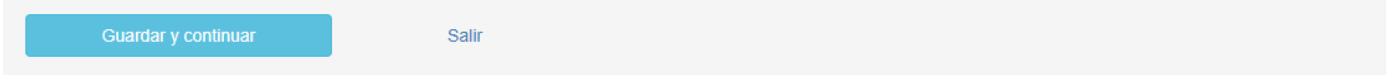

A continuación, se muestra un listado con los cursos en los que deberá rellenar los datos de participación.

## Cursos registrados (2023)

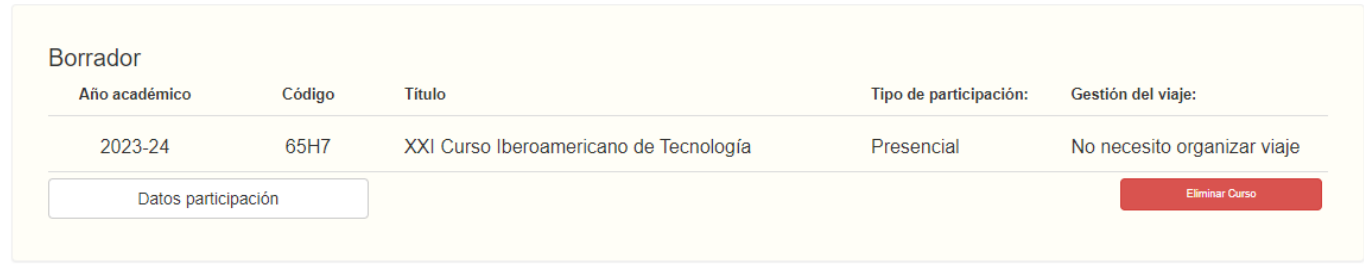

A través del botón **Datos de participación** accederá a las siguientes pantallas:

#### **1) Elija el tipo de participación: Presencial o Videoconferencia**

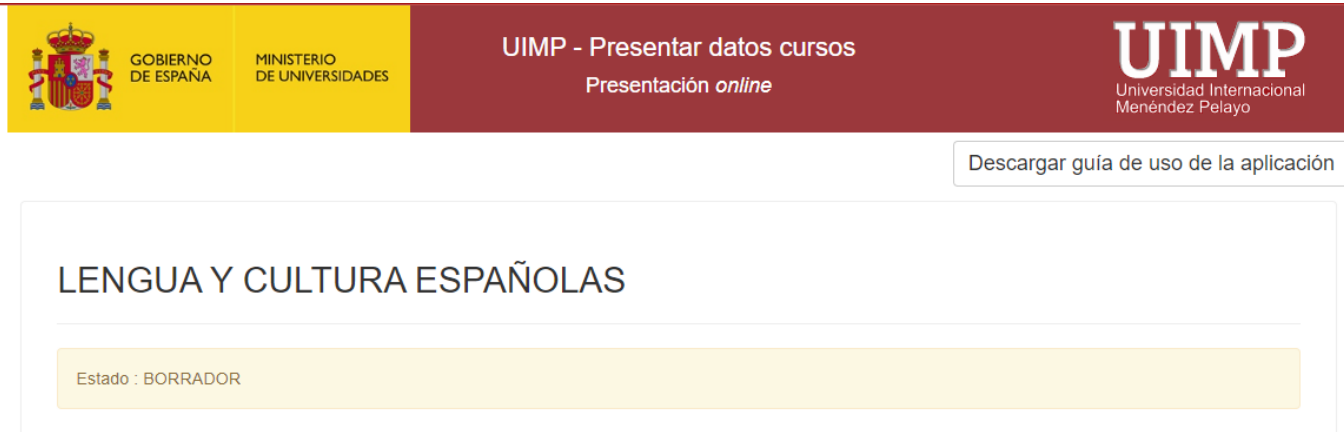

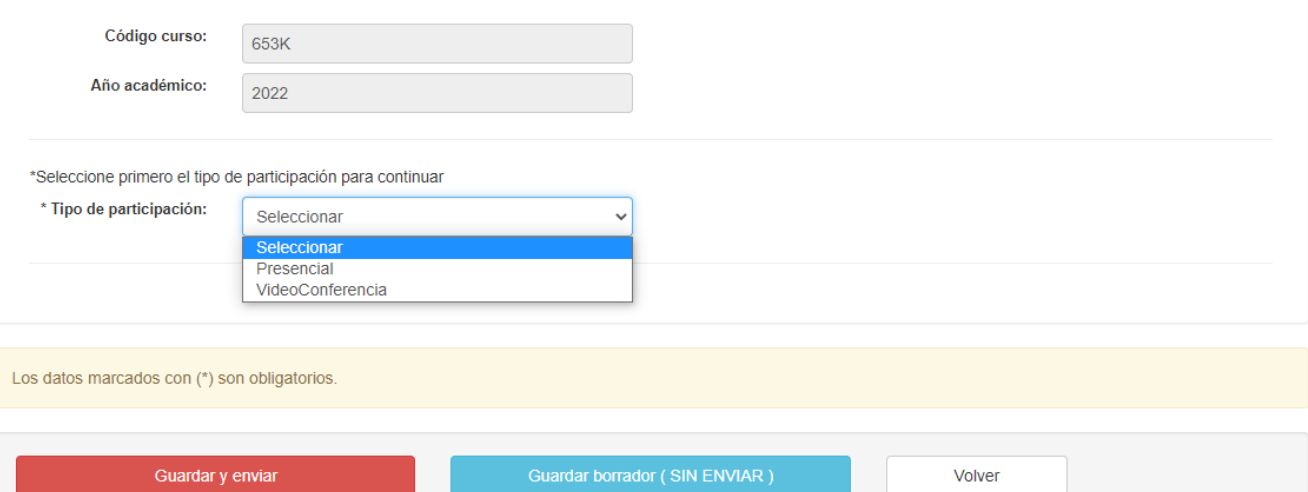

#### **2) Elija la gestión de su viaje:**

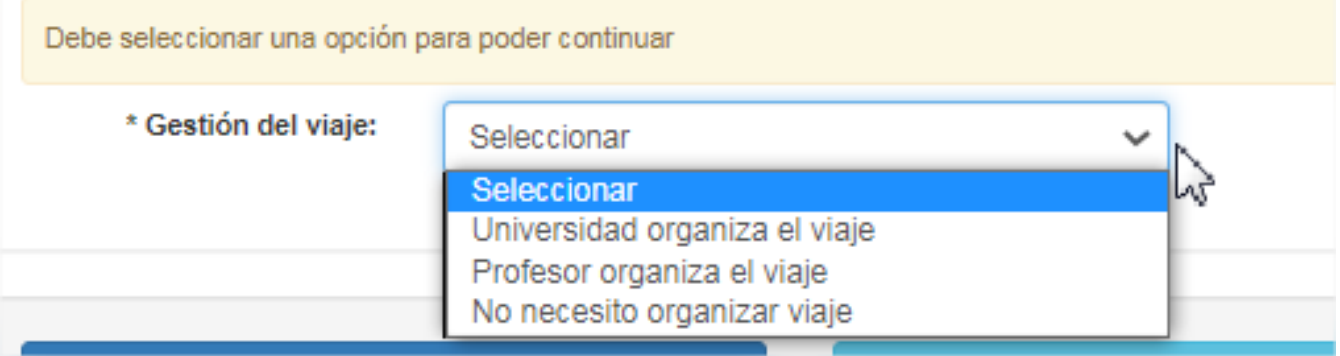

#### A continuación, le solicitarán datos sobre su viaje y su alojamiento (en caso de que lo necesite)

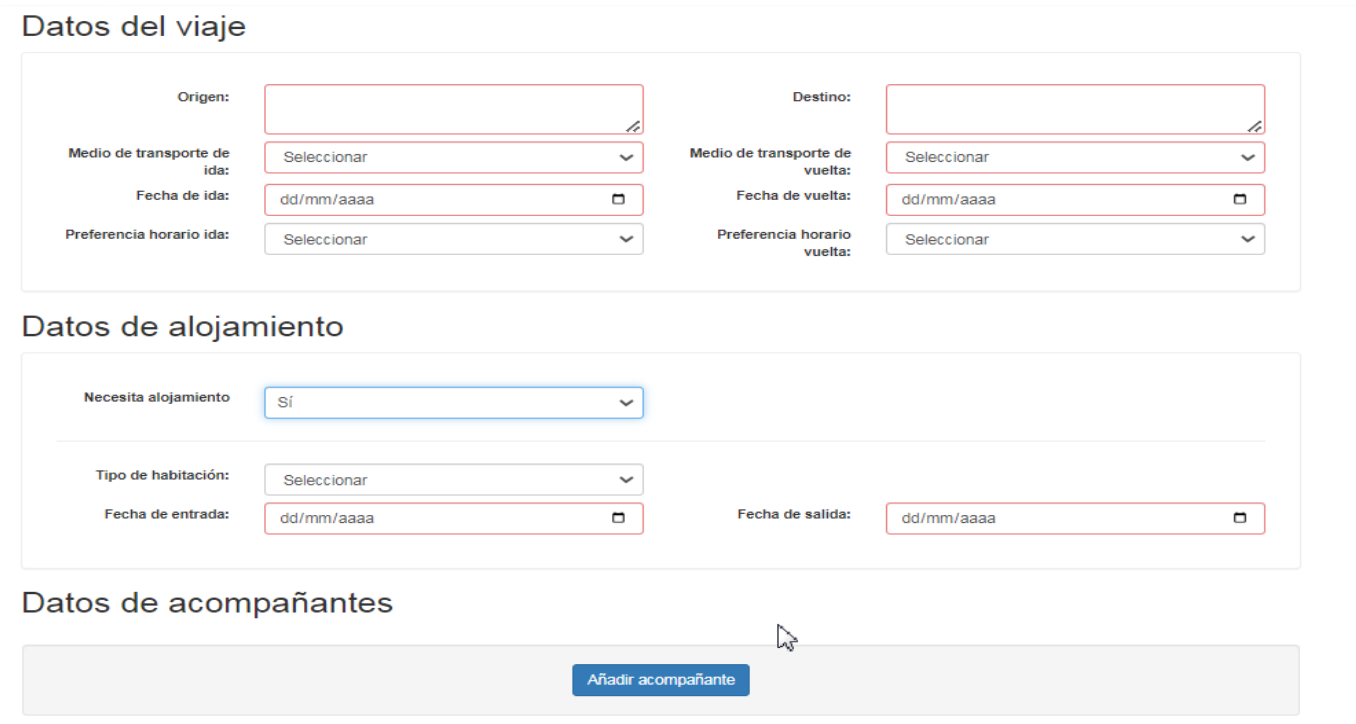

#### PARA CUMPLIMENTAR LOS DATOS RELATIVOS A SU VIAJE Y/O ALOJAMIENTO

Qué necesita la UIMP para gestionar su viaje y/o alojamiento - IMPORTANTE:

Para proceder al detalle de la reserva, resulta fundamental que cada ponente (también desde la dirección y secretaría de los cursos) presente este cuestionario cumplimentado en su totalidad al menos con un mes de antelación a la fecha de inicio del curso para permitir que desde la UIMP se gestionen dichas reservas.

Qué necesita saber para cumplimentar el cuestionario:

#### **En caso de escoger la opción "Profesor organiza viaje"**

Escogerá esta opción si va a realizar el viaje en vehículo propio. Para viajes en avión, tren y autobuses (en el caso de estos últimos, siempre que los pueda gestionar la agencia de viajes) en territorio nacional, deberá tener en cuenta que siempre serán gestionados por la UIMP. El ponente solo podrá comprar este tipo de pasajes si viaja desde el extranjero y previamente la UIMP ha aceptado el precio del billete.

#### **En caso de escoger la opción "UIMP organiza viaje"**

Las reservas de billetes se realizarán teniendo en cuenta, en la medida de lo posible, las preferencias manifestadas por el participante. Con la debida antelación, desde la Unidad de Viajes, se le comunicarán los detalles de los billetes que la UIMP le haya gestionado.

#### **Cobertura por medio de transporte y traslado en Santander:**

**AVIÓN O TREN**. Billete electrónico en clase turista.

**AUTOBÚS**. Billete en función del origen solicitado.

**COCHE**. Cobertura del importe (kilometraje, peajes) según las tarifas de kilometraje establecidas y justificación de peajes abonados, desde el lugar de residencia (territorio nacional) hasta Santander.

Los traslados en coche desde fuera de España requerirán autorización previa de la UIMP.

#### **Cambios, anulaciones e impresión de billetes**

Emitido el billete, cualquier gasto derivado de cambios en el mismo por motivos ajenos a la UIMP correrá a cargo del

participante que haya solicitado dichos cambios.

La impresión de tarjetas de embarque u otros billetes será responsabilidad del participante. Dispondrá de la posibilidad de imprimir en áreas comunes de sus instalaciones (La Magdalena, Las Llamas).

En el caso de que la UIMP proceda a anular un curso, se anulará la reserva correspondiente.

#### **Traslado desde aeropuerto y estación de tren**

El traslado desde y hasta el aeropuerto y estación de tren de Santander y la UIMP será organizado por esta última. El uso de un servicio de taxi en Santander por parte de directores, secretarios y ponentes deberá ser autorizado por la UIMP por escrito con carácter previo. Para su reembolso, deberá presentarse el ticket original del trayecto, en el que figure el itinerario y fecha, en el plazo de 15 días posteriores a la realización del servicio.

#### **Gestión de alojamientos**

La UIMP se hará cargo del alojamiento y manutención de los ponentes desde el día anterior a su participación en Conferencia o Mesa redonda hasta el día posterior.

La estancia podrá extenderse a cargo de la UIMP hasta tres días para participantes que viajen desde fuera de España.

La dirección y secretaría deberán llegar un día antes del comienzo del curso y permanecer en la UIMP todo el tiempo que dure la actividad académica programada.

El alojamiento se realizará, como regla general, en las instalaciones propias de la UIMP, recurriéndose en casos concretos y por falta de capacidad a alojamientos externos. La semana previa a su participación en el curso, se le comunicará la residencia asignada.

La UIMP no asumirá costes extras de hotel ni costes de viaje, alojamiento o manutención de acompañantes. Fuera de la

cobertura de alojamiento de la UIMP, los participantes asumen el pago directo que proceda en concepto de alojamiento en cada caso.

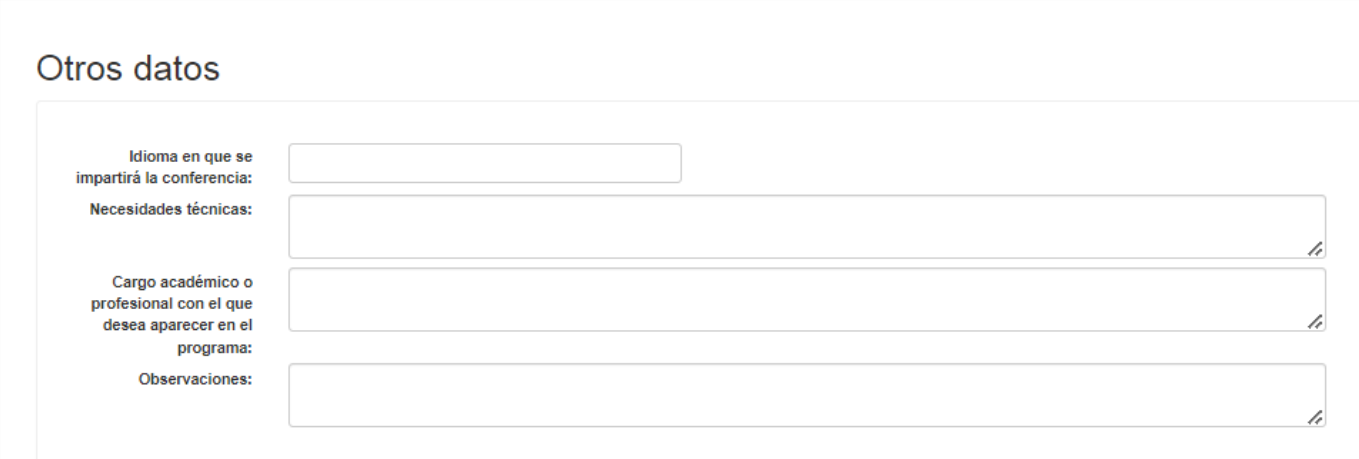

Por último, se solicitan otros datos relativos a su participación:

Todas las aulas disponen de ordenador y sistema de proyección (entorno Windows). Si tuviera previsto traer su propio ordenador o utilizar otros sistemas, por favor, indíquelo. Escriba otras necesidades técnicas que requiera.

Cuando haya cumplimentado el cuestionario, tiene dos opciones:

- Guardar los datos y enviar el cuestionario.
- Guardar Borrador y recuperar sus datos más tarde.

Volver a datos personales

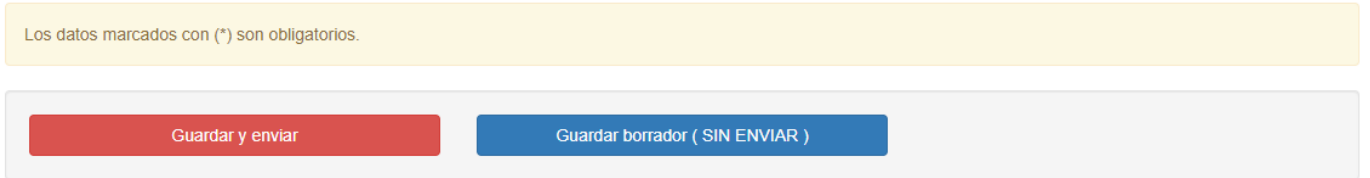

Si selecciona "guardar y enviar":

En la siguiente pantalla tendrá la oportunidad de revisar tanto sus datos personales antes del envío definitivo del cuestionario.

### Registrar cuestionario

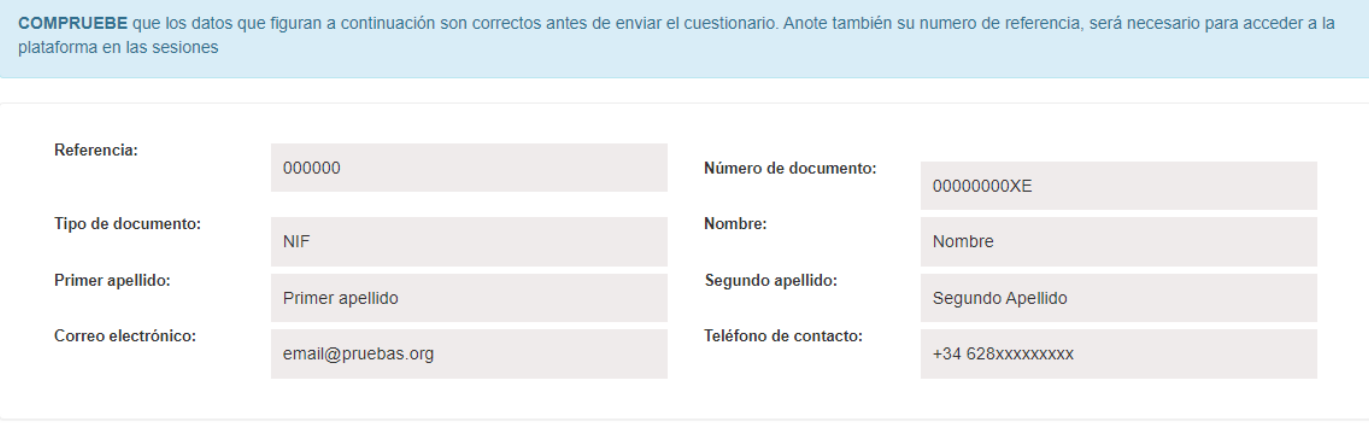

*Una vez que la UIMP lo haya recibido, procederá a procesarlo a la menor brevedad posible. Durante este trámite, el usuario no podrá hacer cambios en el cuestionario.* 

#### **Guardar resguardo**

Una vez enviado el cuestionario, se generará un resguardo en formato PDF para almacenarlo en su equipo.

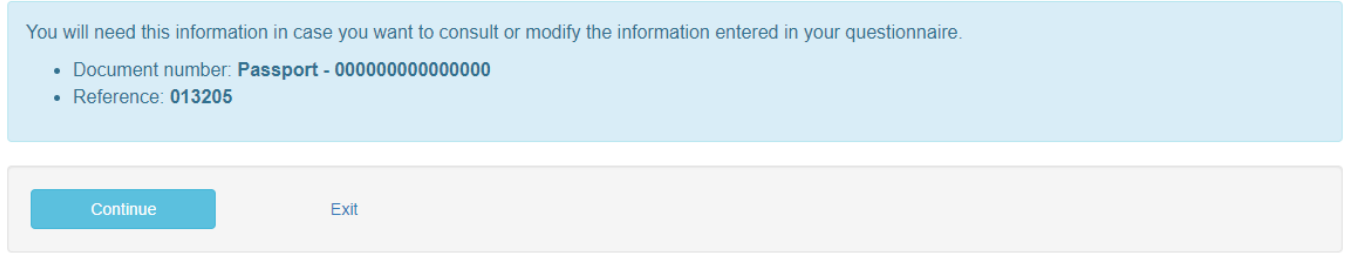

Si selecciona "guardar borrador":

En la siguiente pantalla los datos estarán ya almacenados como "borrador" y se le mostrará los datos necesarios que deberá introducir para acceder de nuevo al cuestionario.

## Guardar borrador (SIN ENVIAR)

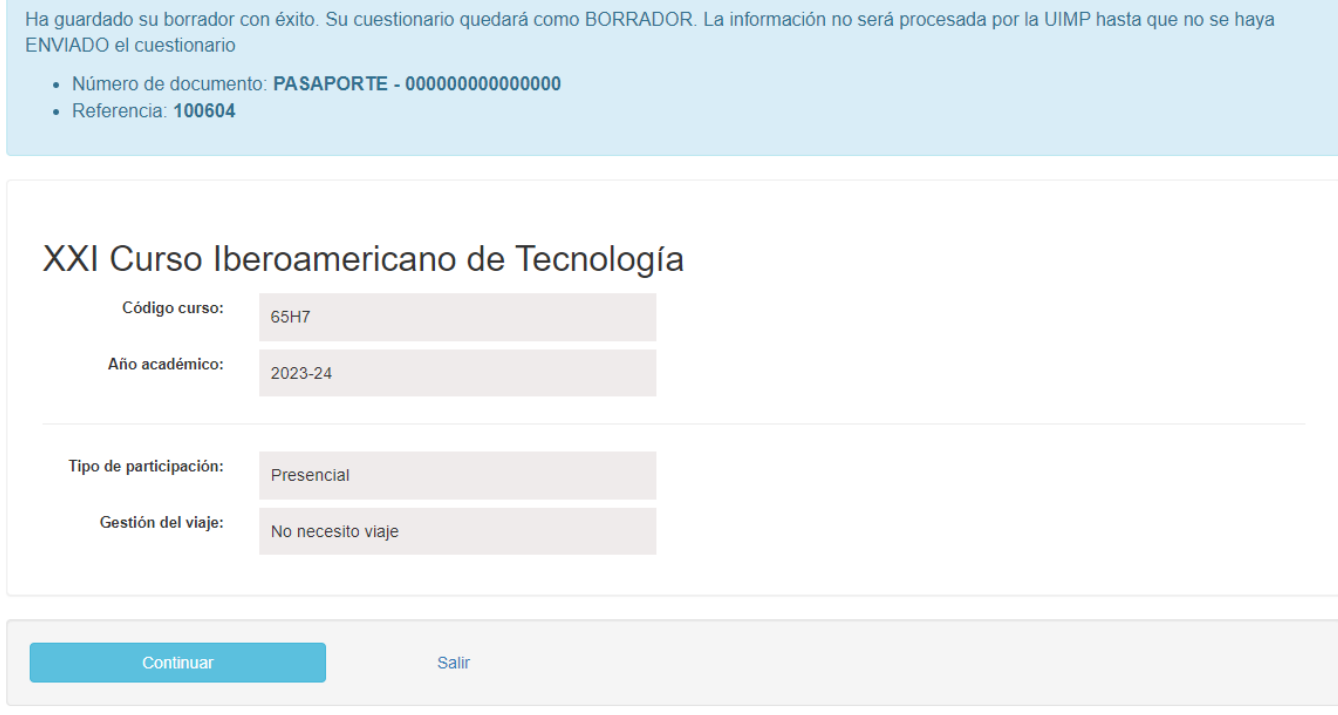

*El cuestionario no será procesado por la UIMP hasta que no se haya enviado.*

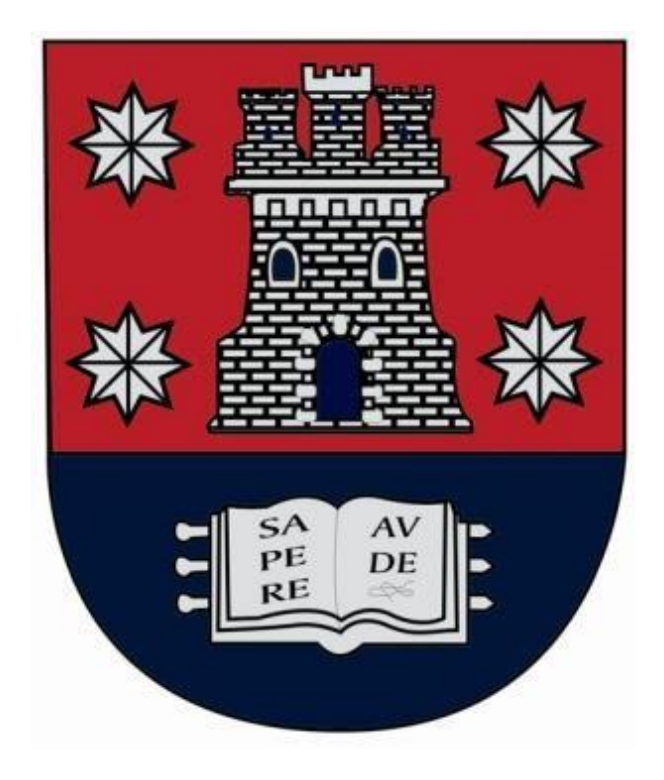